# **Commands for Stereo/RDS Coder R&S SML-B5**

## **Contents:**

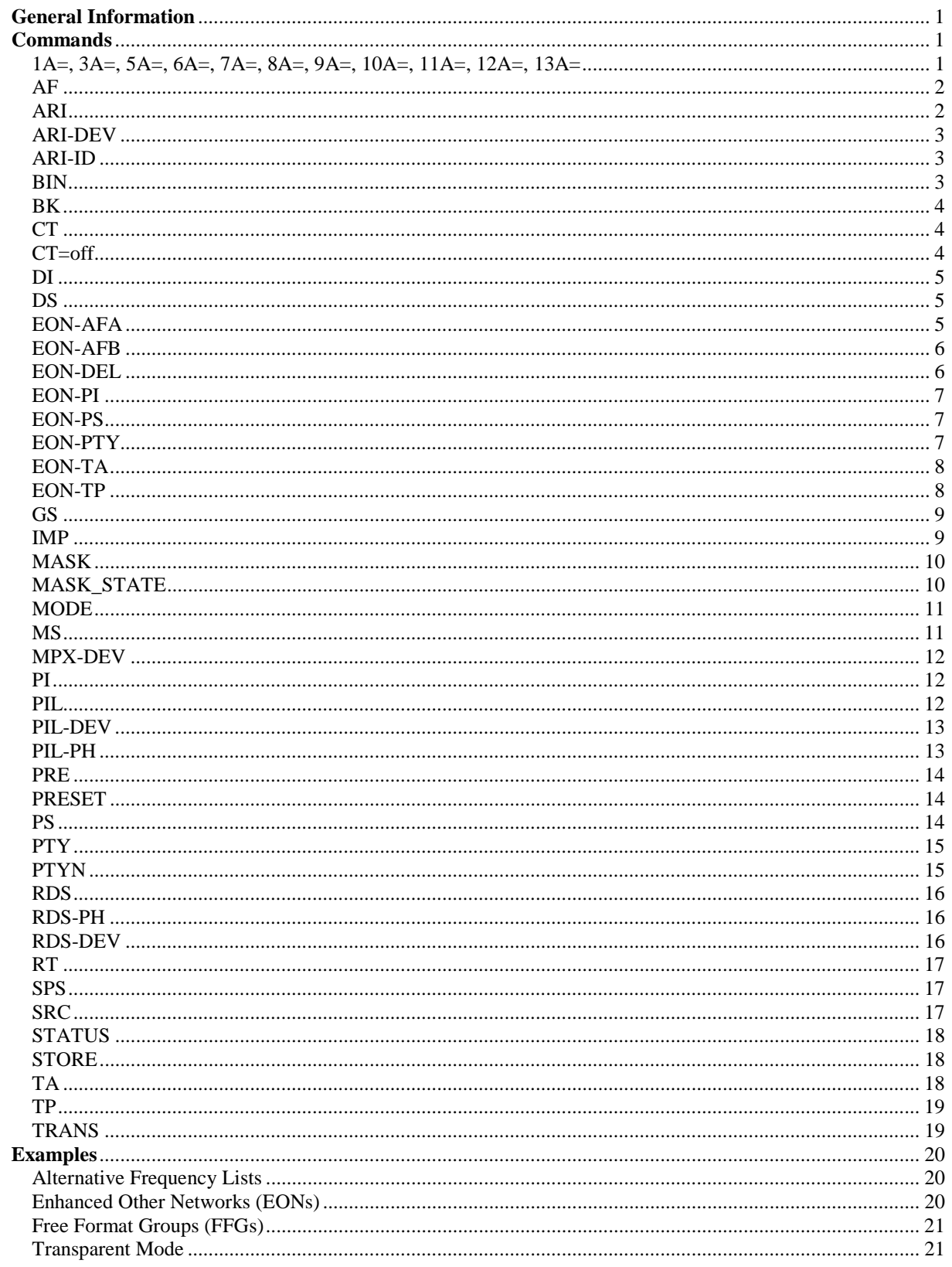

## <span id="page-2-0"></span>**General Information**

This document contains a list of commands for the optional Stereo/RDS Coder R&S SML-B5 for the Signal Generator R&S SML01.

- ¾ Commands are sent to the Stereo/RDS Coder with **STEReo:DIRect: ["command string"]**.
- ¾ Information is queried with **STEReo:DIRect? ["command string"]**
- $\triangleright$  All commands are to be terminated with CR.
- ¾ **Uppercase/lowercase:** Uppercase and lowercase letters are used to identify the long form and short form of the keywords of the commands given in the manual. The instrument itself does not distinguish between the two types of characters.

# <span id="page-2-1"></span>**Commands**

#### <span id="page-2-2"></span>**1A=, 3A=, 5A=, 6A=, 7A=, 8A=, 9A=, 10A=, 11A=, 12A=, 13A=**

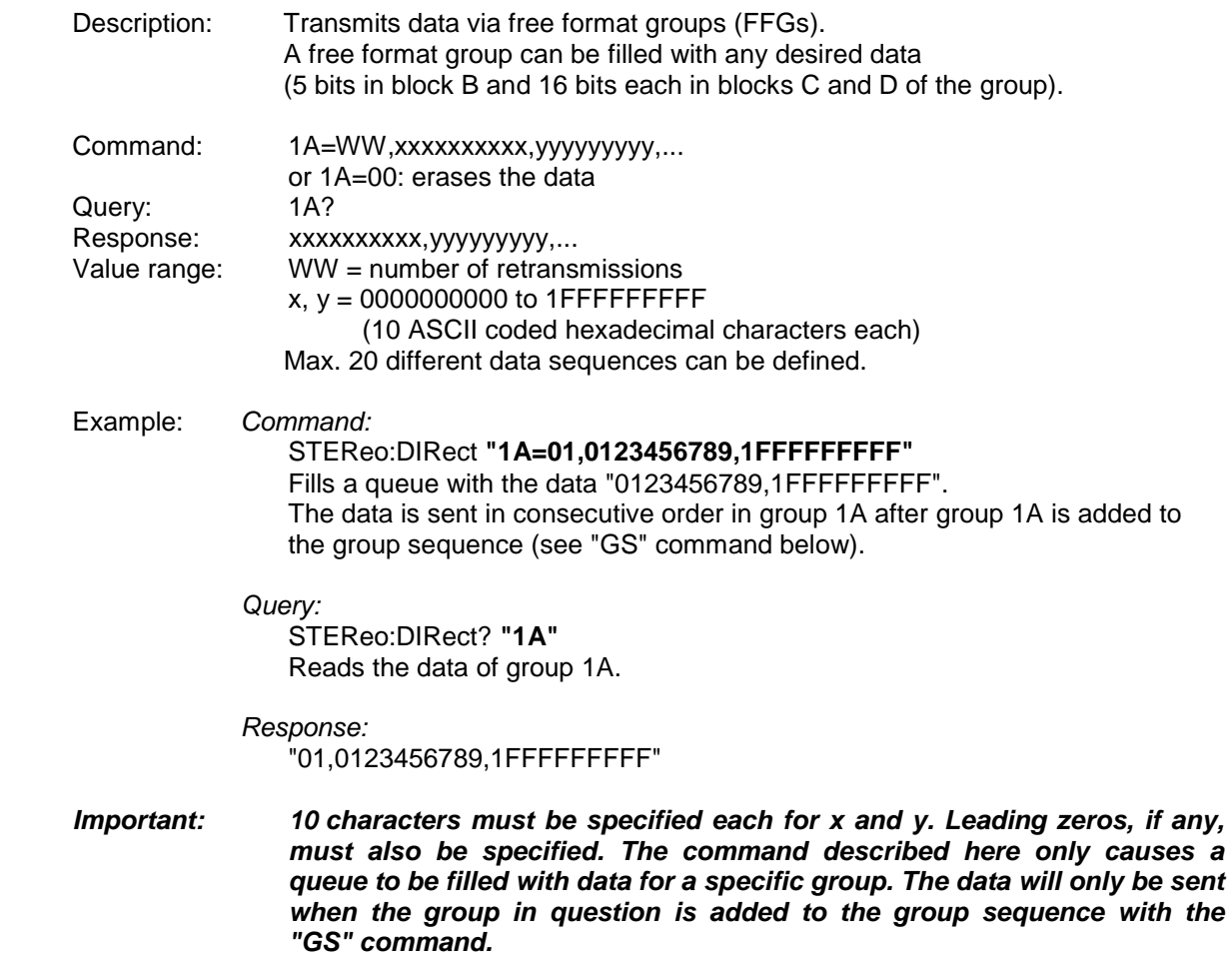

#### <span id="page-3-0"></span>**AF**

<span id="page-3-1"></span>**ARI** 

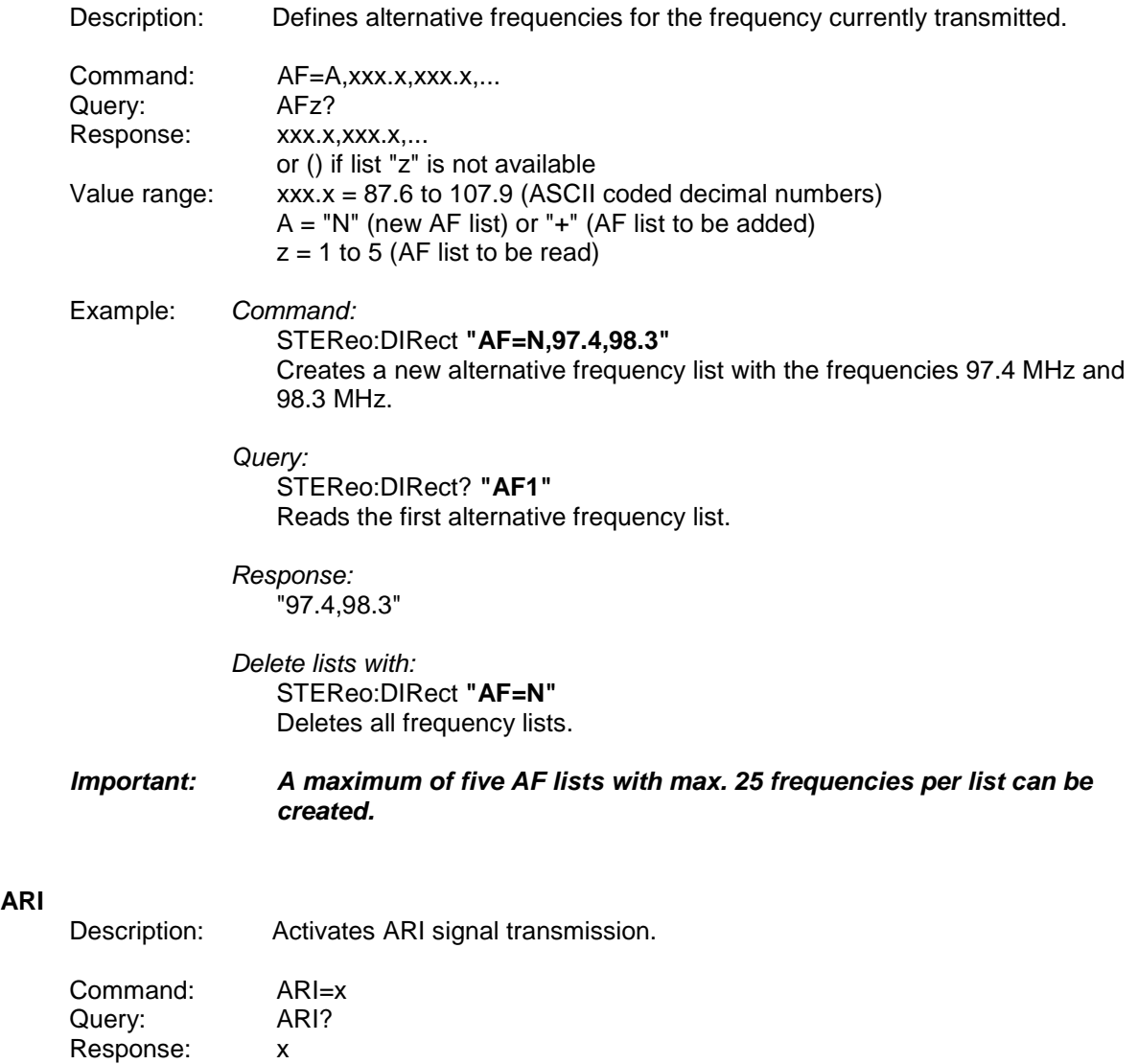

 Example: *Command:*  STEReo:DIRect **"ARI=0"**  Deactivates ARI signal transmission.

 *Query:*  STEReo:DIRect? **"ARI"** 

 *Response:*  "0"

Value range: 0|1

### <span id="page-4-0"></span>**ARI-DEV**

<span id="page-4-2"></span><span id="page-4-1"></span>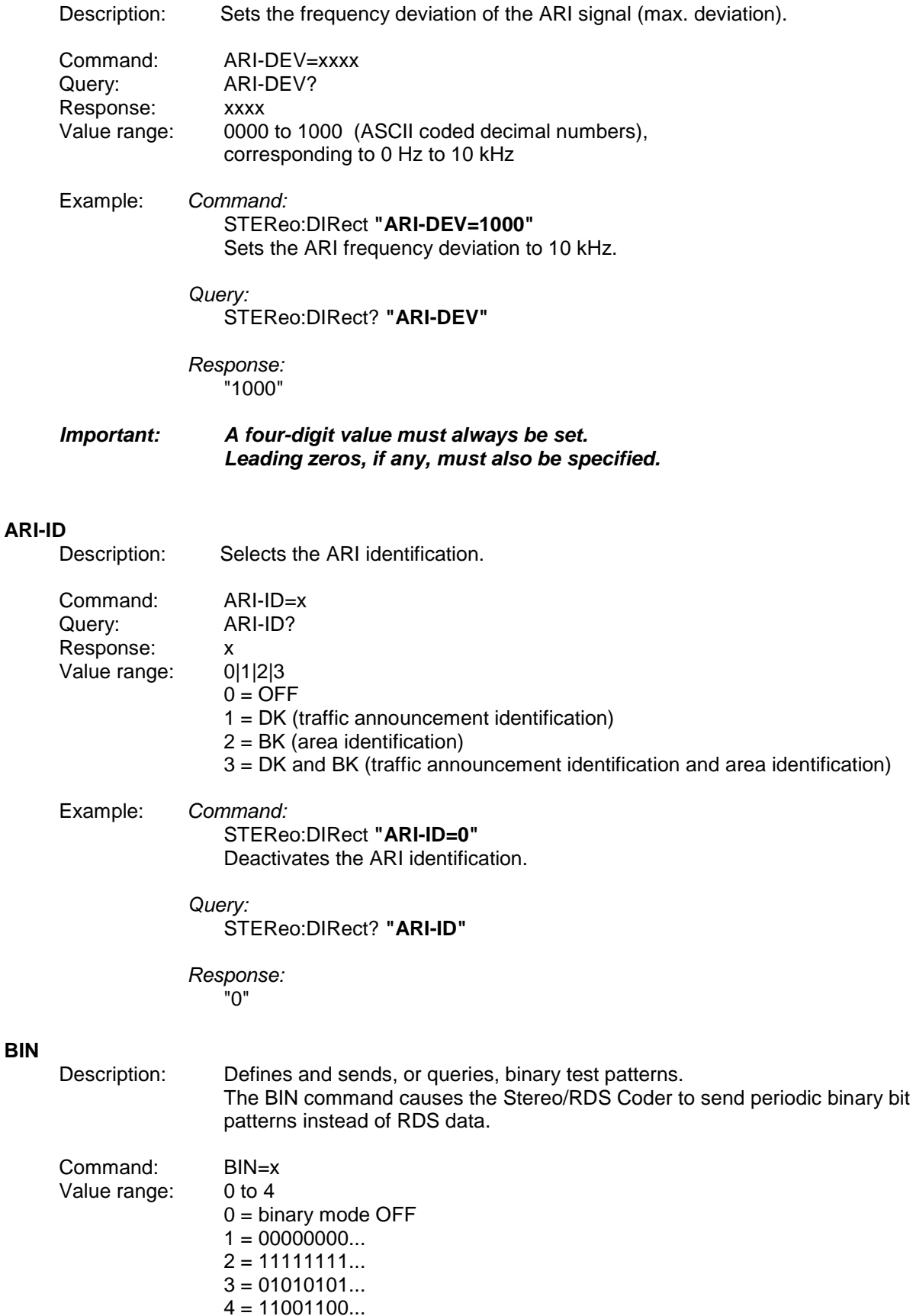

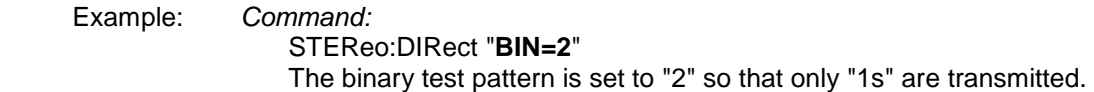

### <span id="page-5-0"></span>**BK**

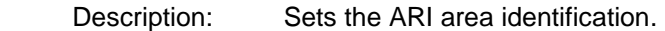

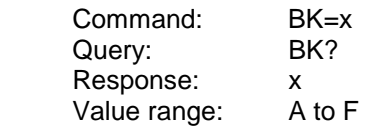

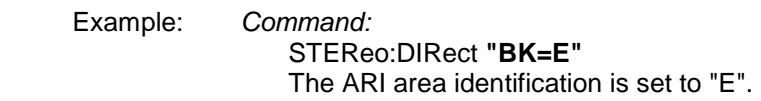

 *Query:*  STEReo:DIRect? **"BK"** 

 *Response:*  "E"

#### <span id="page-5-1"></span>**CT**

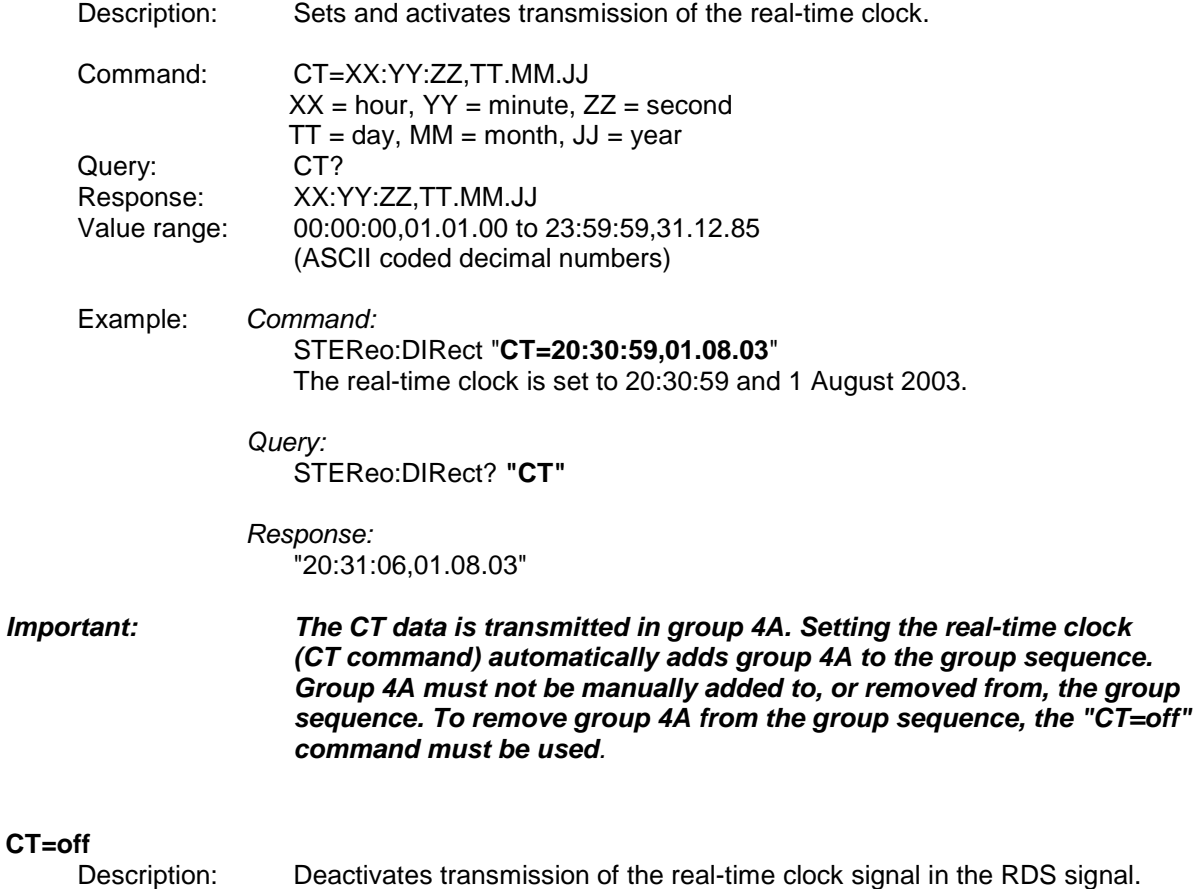

<span id="page-5-2"></span>Command: CT=off

<span id="page-6-2"></span><span id="page-6-1"></span><span id="page-6-0"></span>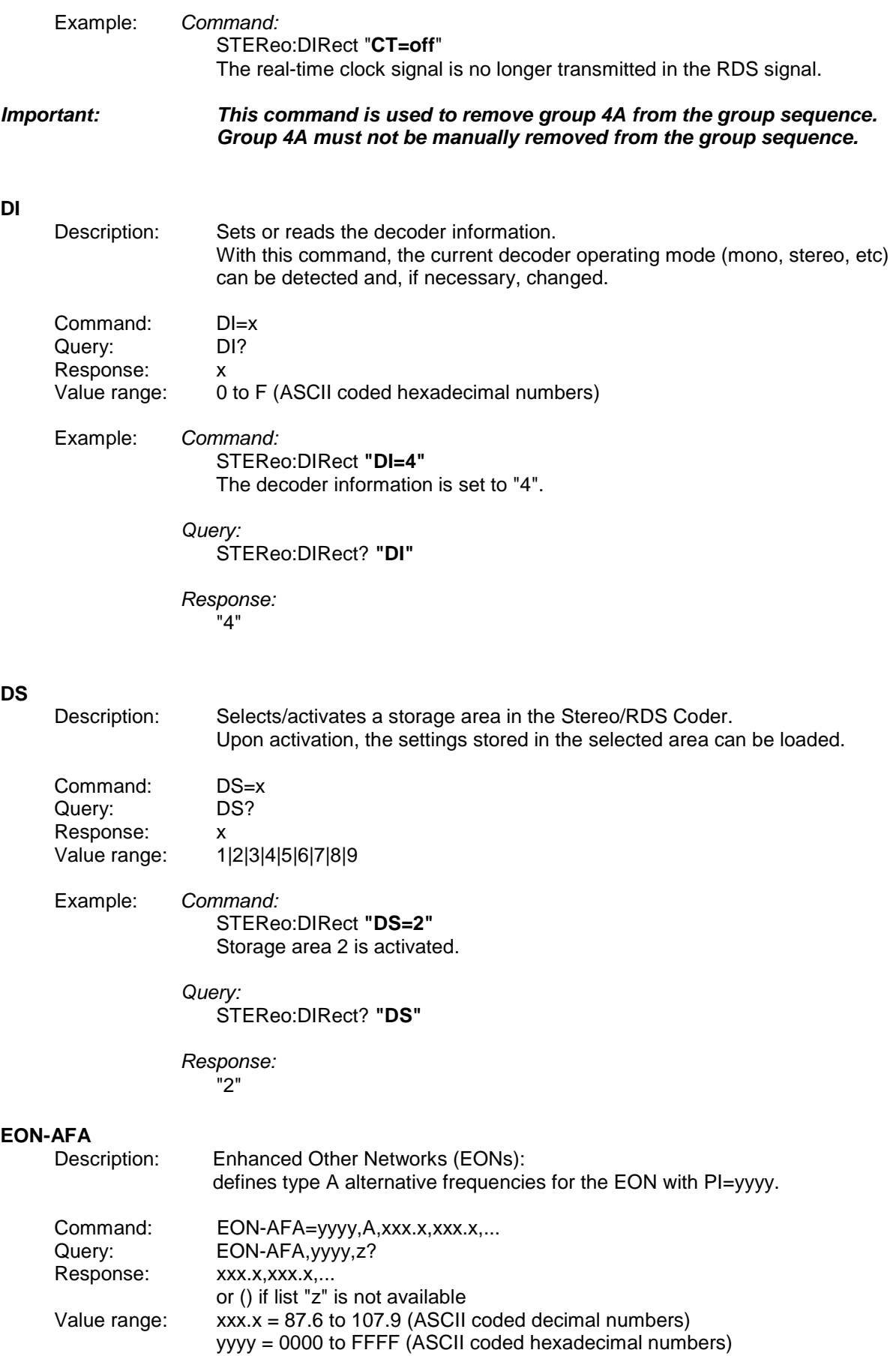

<span id="page-7-1"></span><span id="page-7-0"></span> $A = "N"$  (new AF list) or "+" (AF list to be added)  $z = 1$  to 5 (AF list to be read) Example: *Command:*  STEReo:DIRect **"EON-AFA=1000,N,97.4,98.3"**  Creates a new type A alternative frequency list for the EON with PI=1000. The new list contains the alternative frequencies 97.4 MHz and 98.3 MHz. *Query:*  STEReo:DIRect? **"EON-AFA,1000,1"** Reads the first type A alternative frequency list of the EON with PI=1000. *Response:*  "97.4,98.3"  *Important: For each Enhanced Other Network (EON), a maximum of five type A alternative frequency lists can be created.*  **EON-AFB**  Description: Enhanced Other Networks (EONs): defines type B alternative frequencies for the EON with PI=yyyy. Command: EON-AFB=yyyy,A,xxx.x,xxx.x,... 1st frequency = tuned frequency  $(TF)$  2nd to 5th frequency = mapped frequencies (MFs) Query: EON-AFB,yyyy,z? Response: xxx.x,xxx.x,... or () list "z" is not available Value range:  $xxx = 87.6$  to 107.9 (ASCII coded decimal numbers) yyyy = 0000 to FFFF (ASCII coded hexadecimal numbers)  $A = "N"$  (new AF list) or "+" (AF list to be added)  $z = 1$  to 5 (AF list to be read) Example: *Command:*  STEReo:DIRect **"EON-AFB=1000,N,97.4,98.3"**  Creates a new type B alternative frequency list for the EON with PI=1000. The list contains the alternative frequencies 97.4 MHz and 98.3 MHz. *Query:*  STEReo:DIRect? **"EON-AFB,1000,1"** Reads the first type B alternative frequency list of the EON with PI=1000. *Response:*  "97.4,98.3" *Important: For each Enhanced Other Network (EON), a maximum of five type B alternative frequency lists can be created, each list containing max. five frequencies. A minimum of two frequencies per EON is required.* **EON-DEL**  Description: Enhanced Other Networks (EONs): deletes the complete EON with PI=xxxx. Command: EON-DEL=xxxx Value range: xxxx = 0000 to FFFF (ASCII coded hexadecimal numbers)

<span id="page-8-0"></span>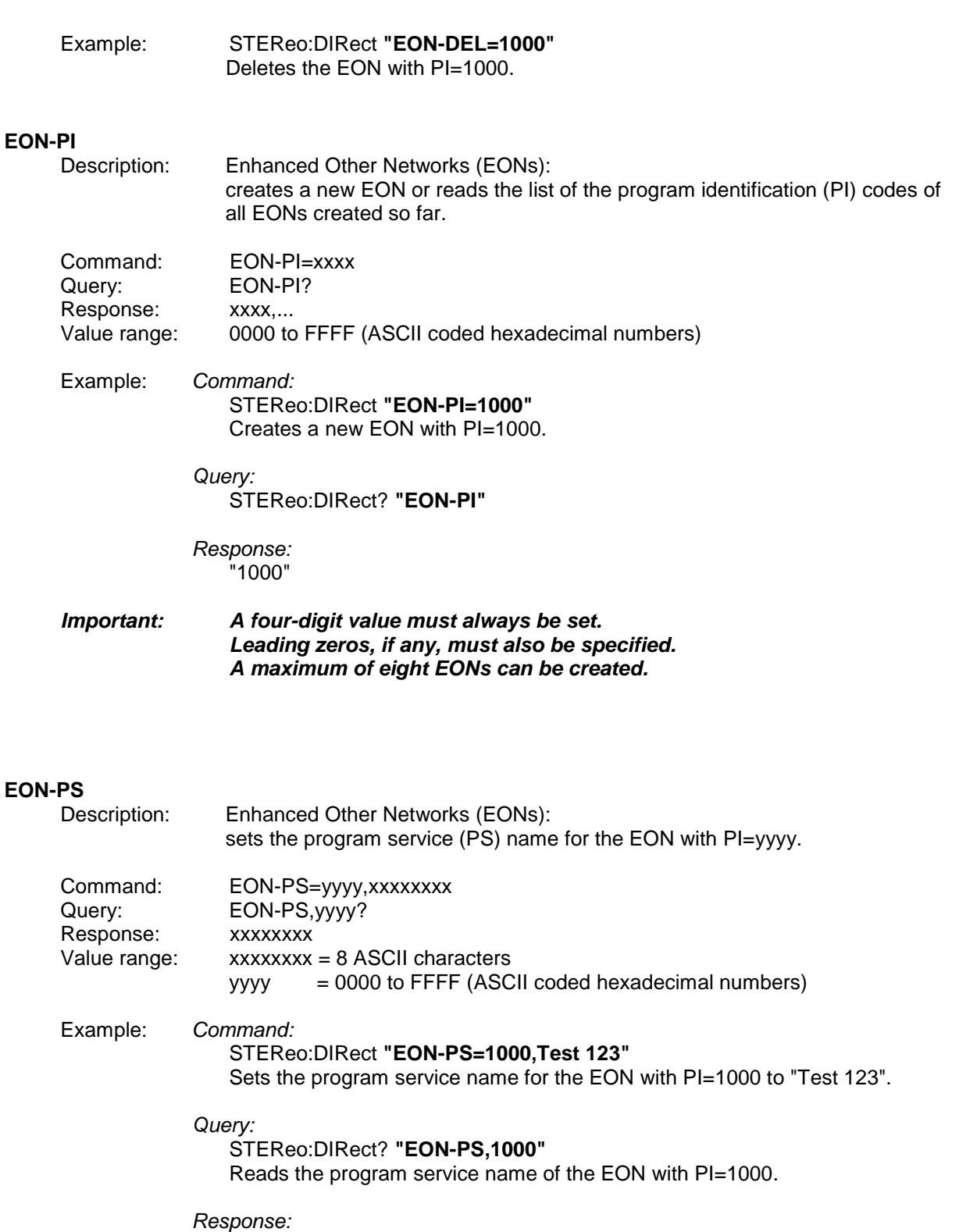

<span id="page-8-1"></span>"Test 123"

 *Important: An eight-digit value must always be set. Blank spaces, if any, must also be entered, otherwise the value will not be accepted.*

<span id="page-8-2"></span>**EON-PTY**  Enhanced Other Networks (EONs):

<span id="page-9-1"></span><span id="page-9-0"></span>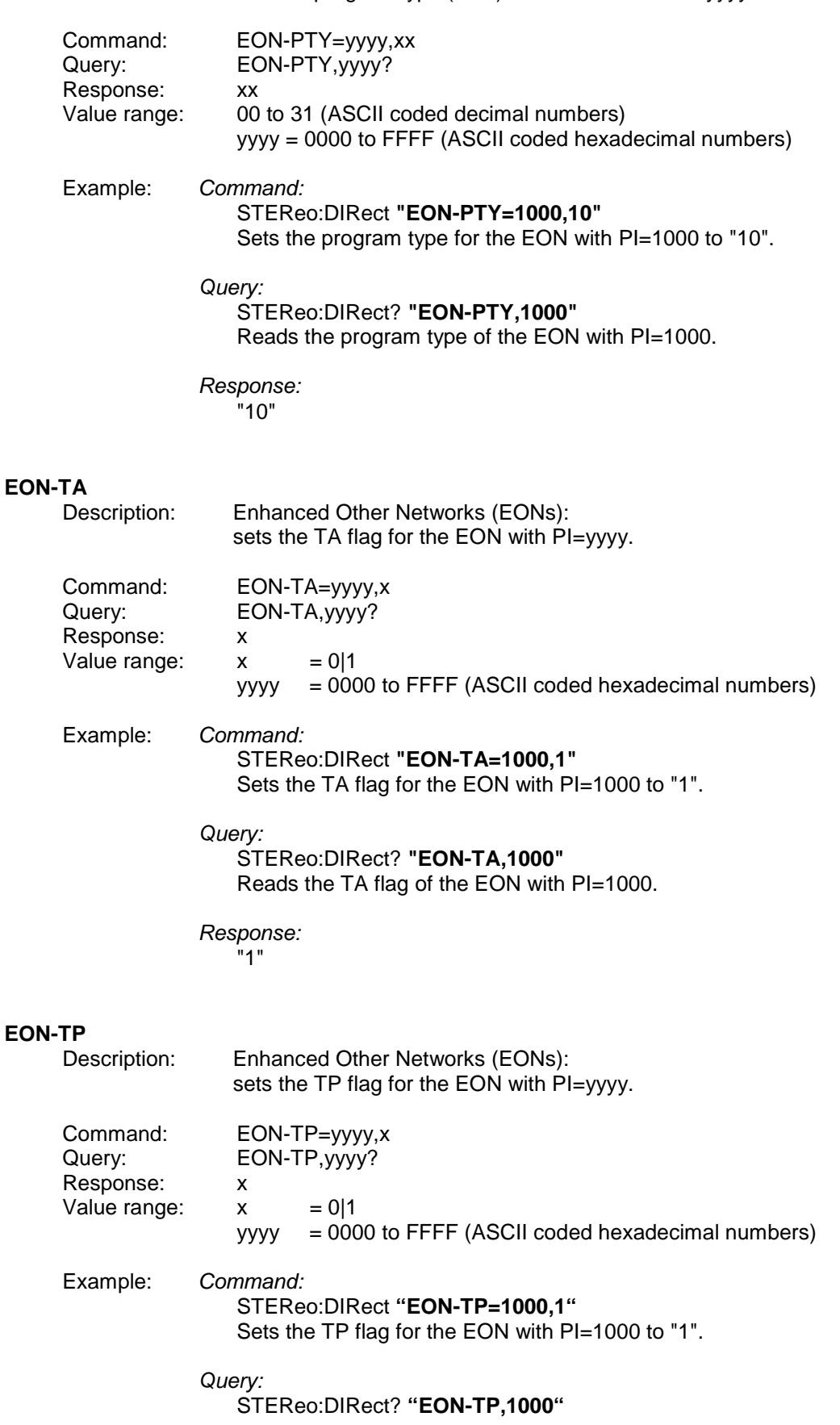

sets the program type (PTY) for the EON with PI=yyyy.

Reads the TP flag of the EON with PI=1000.

 *Response:*  "1"

#### <span id="page-10-0"></span>**GS**

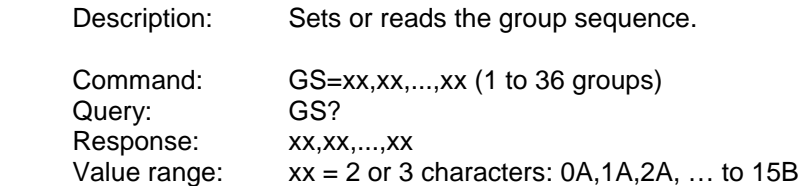

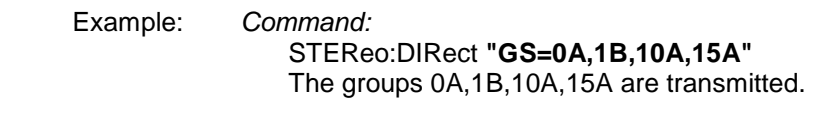

 *Query:*  STEReo:DIRect? **"GS"** 

 *Response:*  "0A,1B,10A,15A"

#### *Important: Only group A or group B data may be sent at a time. Only groups that contain data are transmitted. The groups 4A, 14B and 15B are automatically added to the group sequence and must not be added or removed manually.*

#### <span id="page-10-1"></span>**IMP**

Description: Sets external L, R impedances.

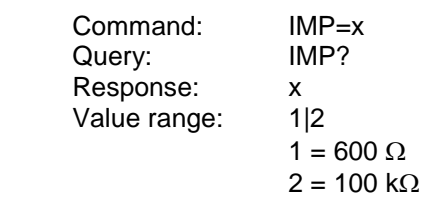

 Example: *Command:*  STEReo:DIRect **"IMP=1"**  The external impedance is set to 600  $\Omega$ .

> *Query:*  STEReo:DIRect? **"IMP"**

 *Response:*  "1"

<span id="page-11-0"></span>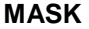

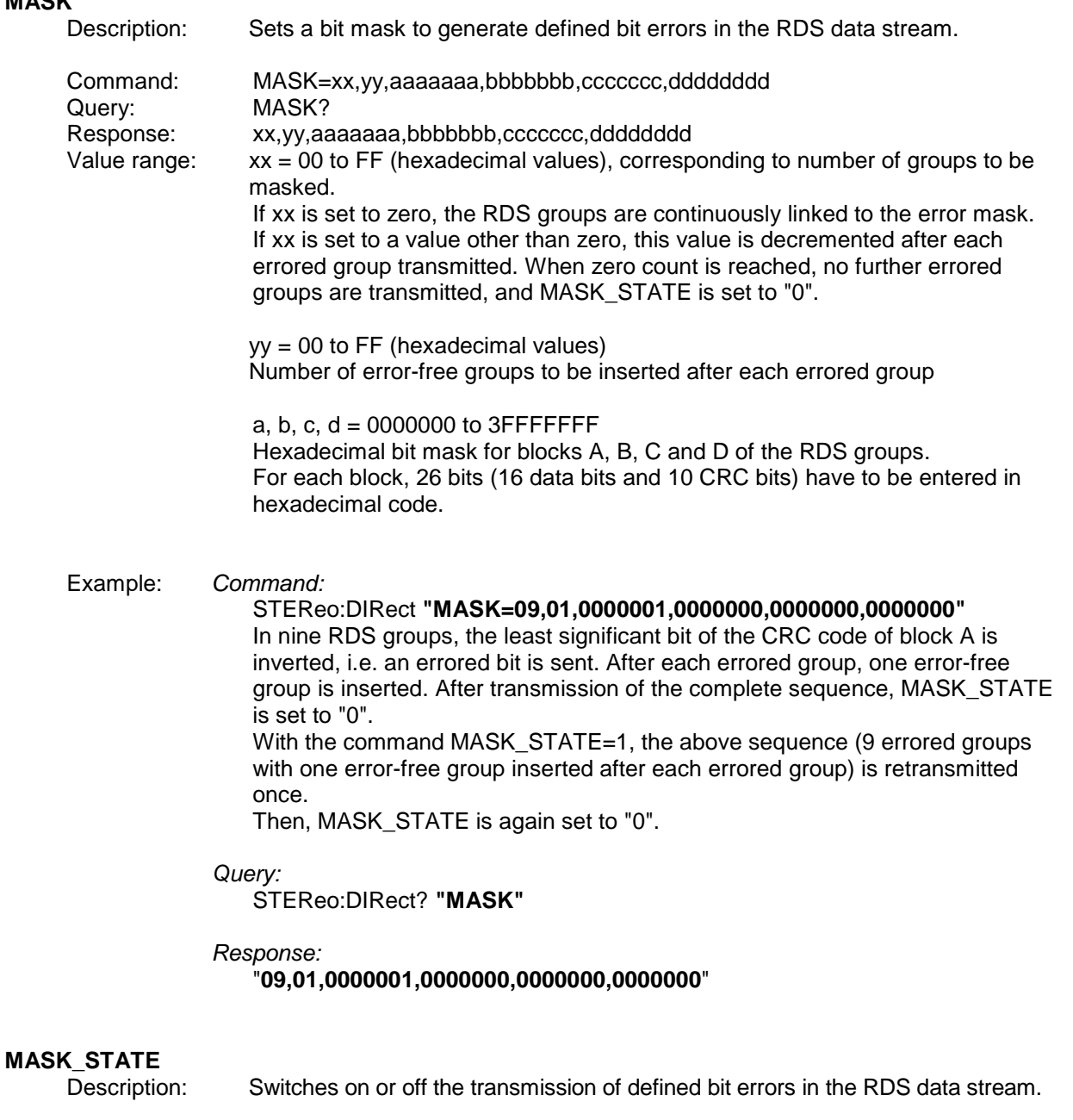

<span id="page-11-1"></span>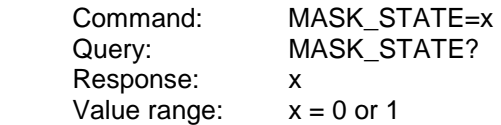

 Example: *Command:*  STEReo:DIRect **"MASK\_STATE=1"**  With the command MASK\_STATE=1, a sequence of errored groups as defined by the MASK command is retransmitted once if the number of groups to be masked is other than zero. Then, MASK\_STATE is automatically set to "0". If the number of groups to be masked is equal to zero in the MASK command (which means continuous error transmission), the masking function can be switched off with MASK\_STATE=0.

<span id="page-12-1"></span><span id="page-12-0"></span> *Query:*  STEReo:DIRect? **"MASK\_STATE"**  *Response:*  "**1**" The MASK\_STATE query provides information as to whether the RDS data stream is linked to an error mask. **MODE**  Description: Sets one of various transmit modes. Command: MODE=x Query: MODE? Response: x Value range: 1|2|3|4|5  $1 = L$ : signal in left channel only  $2 = R$ : signal in right channel only 3 = signal of equal frequency and phase in left and right channel 4 = signal of equal frequency and opposite phase in left and right channel 5 = different, independent signals in left and right channel (5 is not possible if the internal LF generator is selected as source (SRC = LFGen) Example: *Command:*  STEReo:DIRect **"MODE=1"**  Only the signal of the left channel is transmitted. *Query:*  STEReo:DIRect? **"MODE"**  *Response:*  "1" **MS**  Description: Sets or reads the music/speech flag. The flag signals whether music or speech is being transmitted. Command: MS=x<br>Query: MS? Query: Response: x<br>Value range: MIS Value range: Example: *Command:*  STEReo:DIRect **"MS=M"**  The music/speech flag is set to "M". This signals that music is currently transmitted. *Query:*  STEReo:DIRect? **"MS"**  *Response:*  "M"

<span id="page-13-1"></span><span id="page-13-0"></span>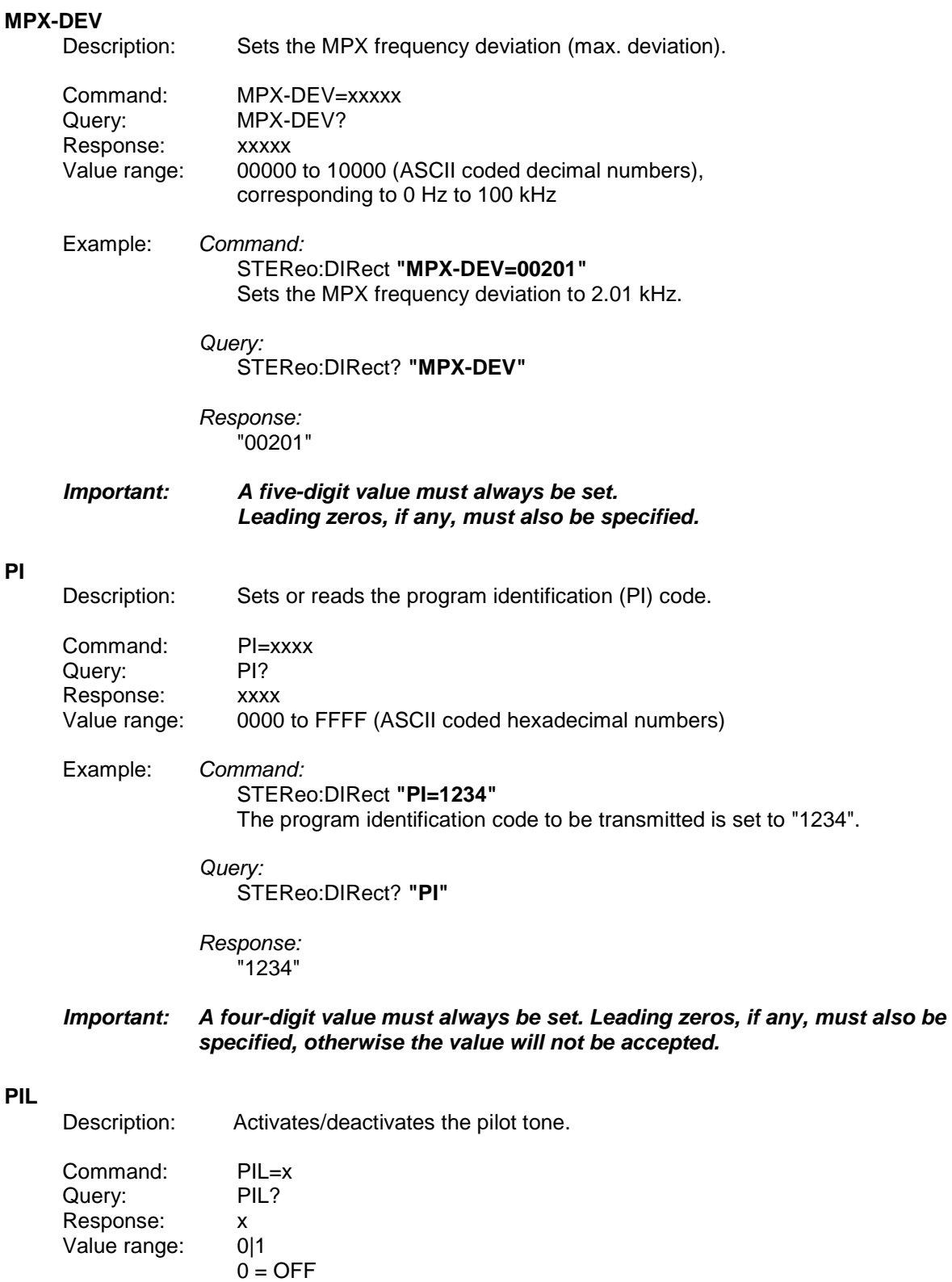

<span id="page-13-2"></span> $1 = ON$ 

## Commands for Stereo/RDS Coder R&S SML-B5

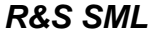

<span id="page-14-1"></span><span id="page-14-0"></span>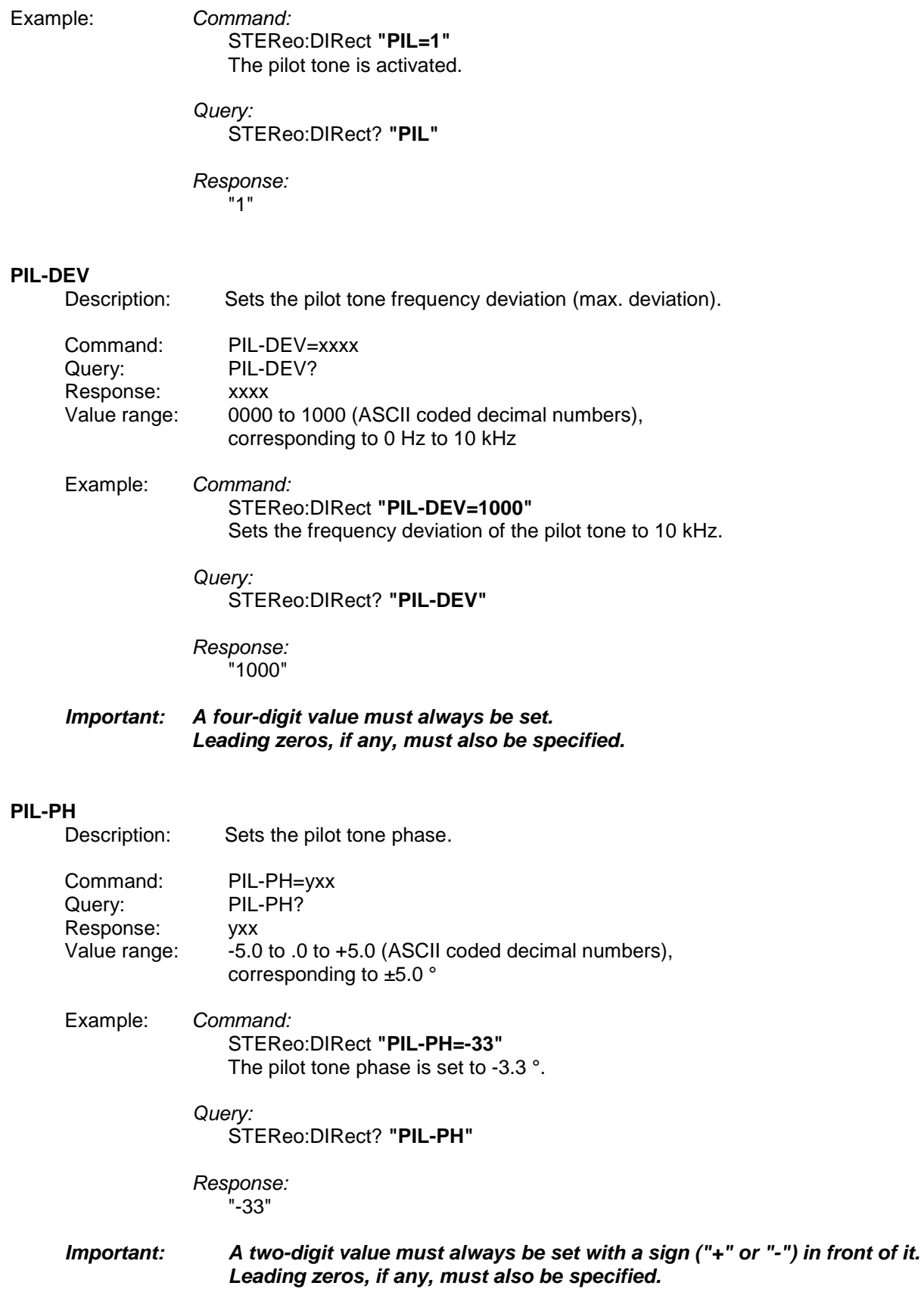

#### <span id="page-15-0"></span>**PRE**

Description: Sets one of various preemphasis options.

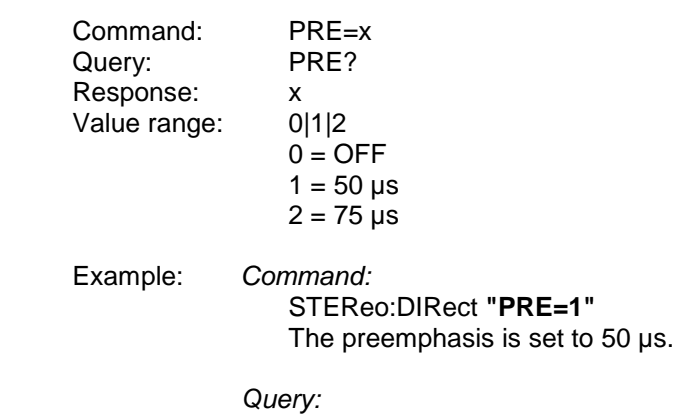

STEReo:DIRect? **"PRE"** 

 *Response:*  "1"

#### <span id="page-15-1"></span>**PRESET**

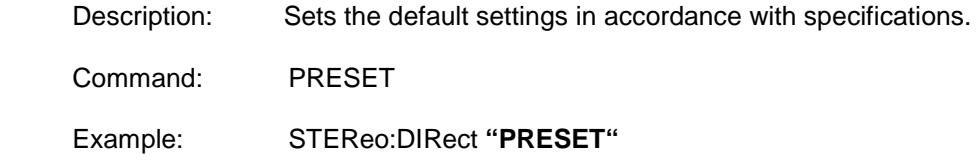

#### <span id="page-15-2"></span>**PS**

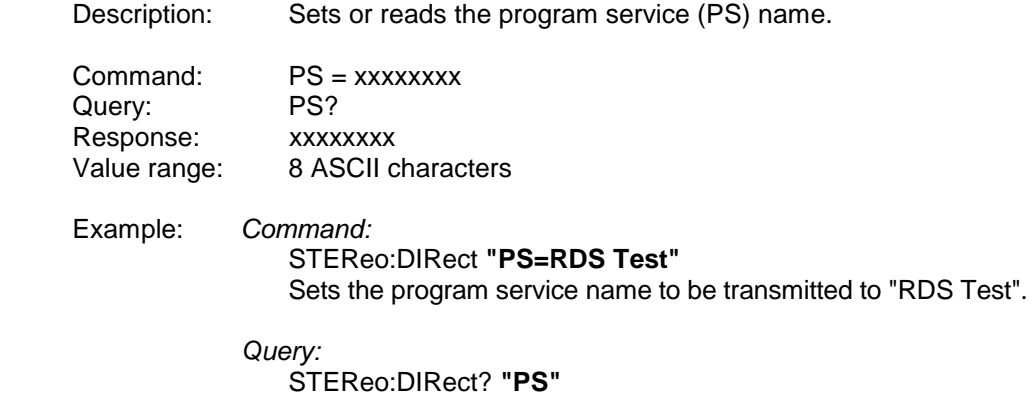

#### *Response:*  "RDS Test"

*Important: An eight-digit value must always be set. Blank spaces, if any, must also be entered, otherwise the value will not be accepted.*

# <span id="page-16-0"></span>**PTY**

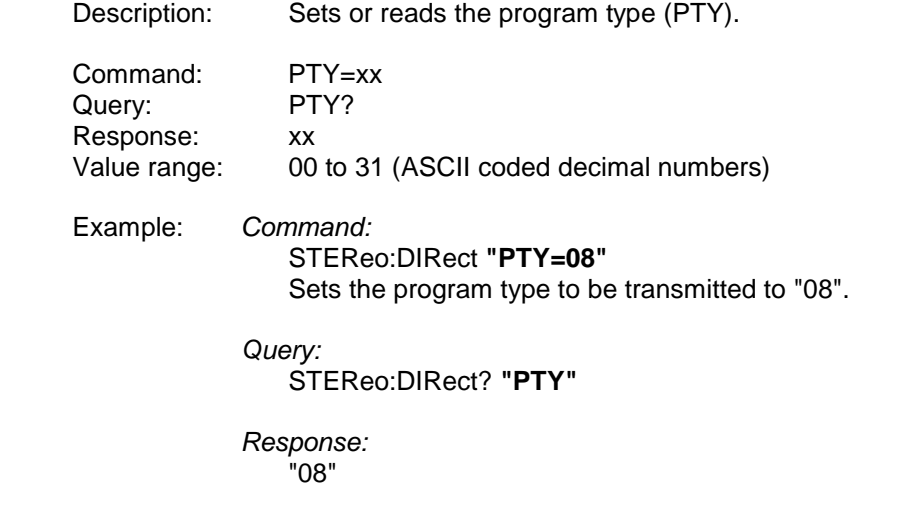

#### *Important: A two-digit value must always be set. A leading zero, if any, must also be specified.*

<span id="page-16-1"></span>**PTYN**<br>
Description: Sets or reads the program type (PTY) name.

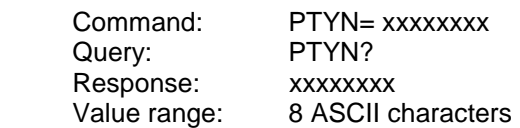

#### Example:

 *Command:*  **1.**STEReo:DIRect "PTYN=Football" Sets the program type name to be transmitted to "Football".

**2.**STEReo:DIRect "GS=0A,10A" Group 10A is activated in addition to group 0A. The program type name "Football" is now transmitted.

#### *Query:*

STEReo:DIRect? **"PTYN"** 

#### *Response:*  "Football"

#### *Important: An eight-digit value must always be set. Blank spaces, if any, must also be entered, otherwise the value will not be accepted.*

### <span id="page-17-0"></span>**RDS**

Description: Switches RDS on or off.

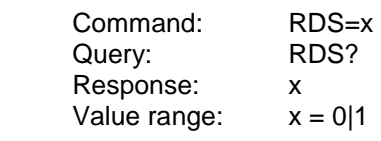

 Example: *Command:*  STEReo:DIRect **"RDS=1"**  RDS is switched on.

> *Query:*  STEReo:DIRect? **"RDS"**

 *Response:*  "1"

#### <span id="page-17-1"></span>**RDS-PH**

Description: Sets the RDS phase.

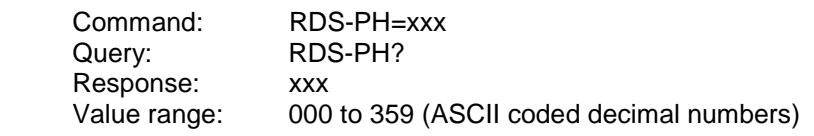

 Example: *Command:*  STEReo:DIRect **"RDS-PH=100"**  The RDS phase is set to 100 °.

> *Query:*  STEReo:DIRect? **"RDS-PH"**

 *Response:*  "100"

#### <span id="page-17-2"></span>**RDS-DEV**

 Description: Sets the RDS frequency deviation (max. deviation). Command: RDS-DEV=xxxx

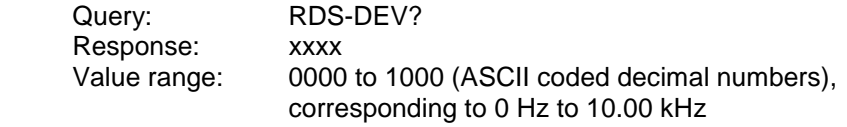

 Example: *Command:*  STEReo:DIRect **"RDS-DEV=0201"**  The RDS frequency deviation is set to 2.01 kHz.

> *Query:*  STEReo:DIRect? **"RDS-DEV"**

 *Response:*  "0201"

#### *Important: A four-digit value must always be set. Leading zeros, if any, must also be specified.*

#### <span id="page-18-0"></span>**RT**

<span id="page-18-1"></span>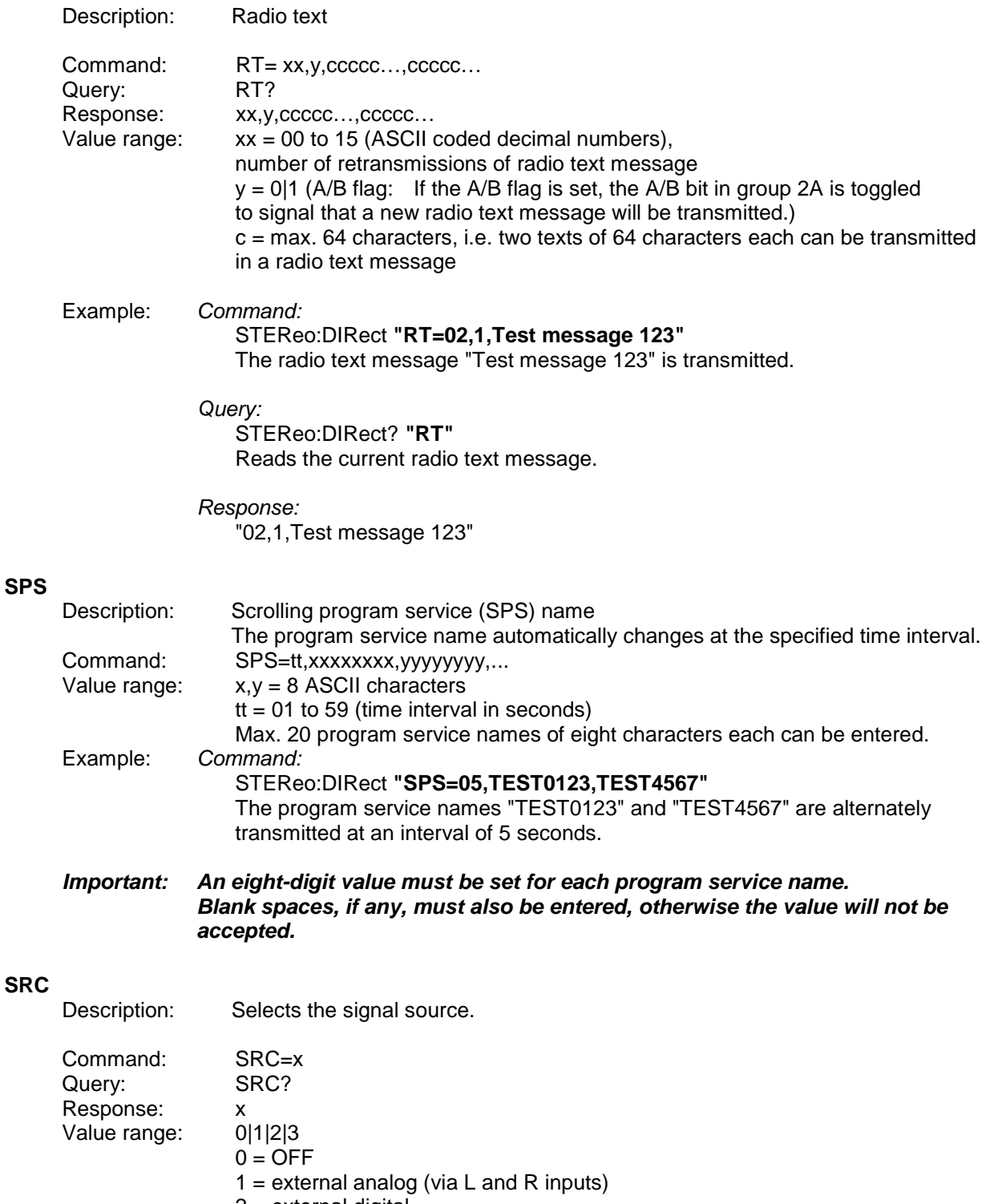

- 2 = external digital
- 3 = internal with LF generator

## <span id="page-18-2"></span>Example: *Command:*

STEReo:DIRect **"SRC=1"** 

The external analog L and R inputs are selected as source.

#### *Query:*

STEReo:DIRect? **"SRC"**

#### *Response:*

"1"

### <span id="page-19-0"></span>**STATUS**

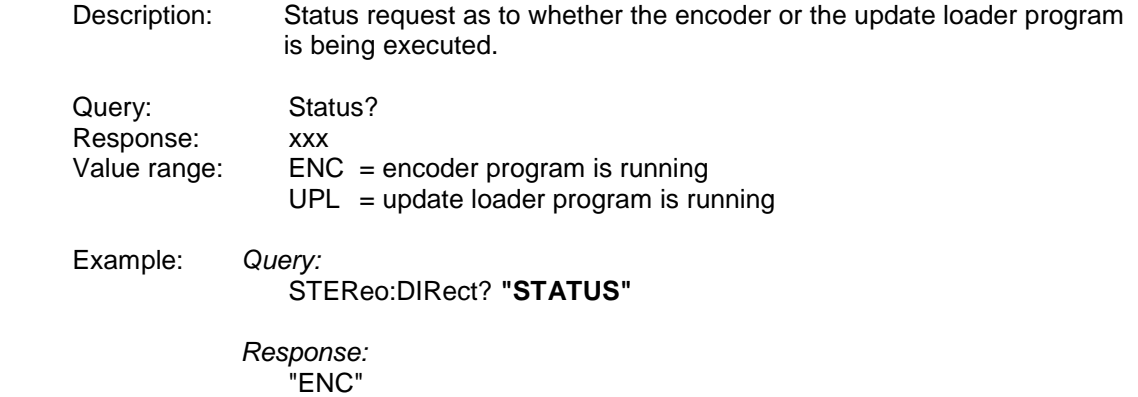

#### <span id="page-19-1"></span>**STORE**

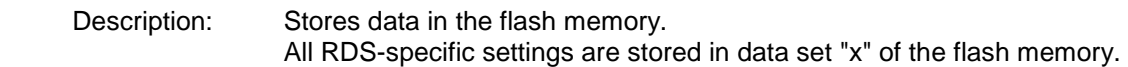

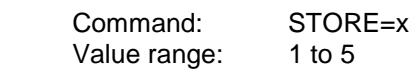

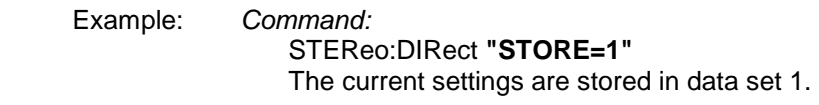

#### *Important: Any settings not stored will be lost on power-off.*

### <span id="page-19-2"></span>**TA**

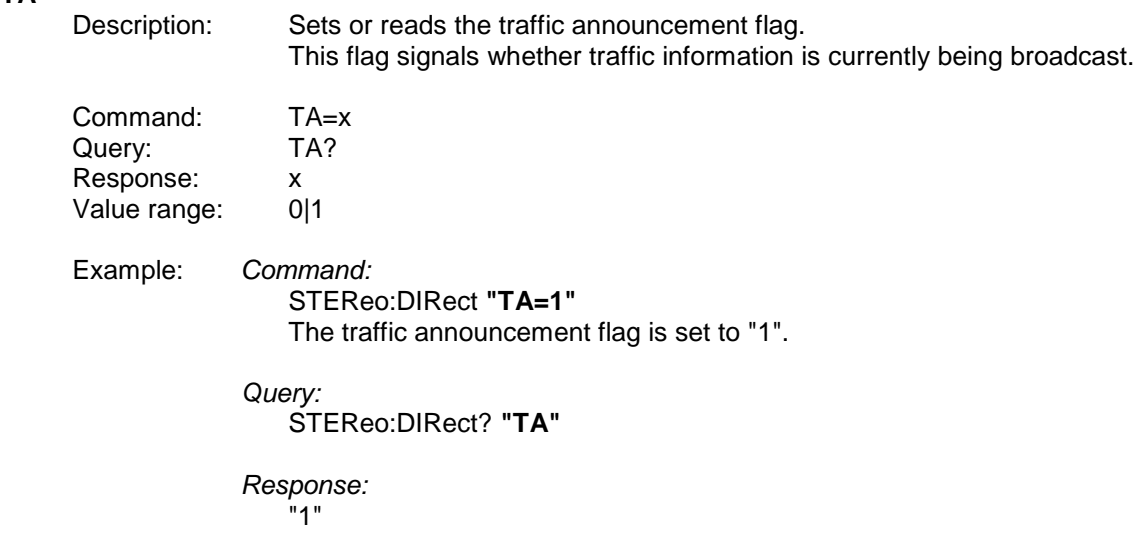

### <span id="page-20-0"></span>**TP**

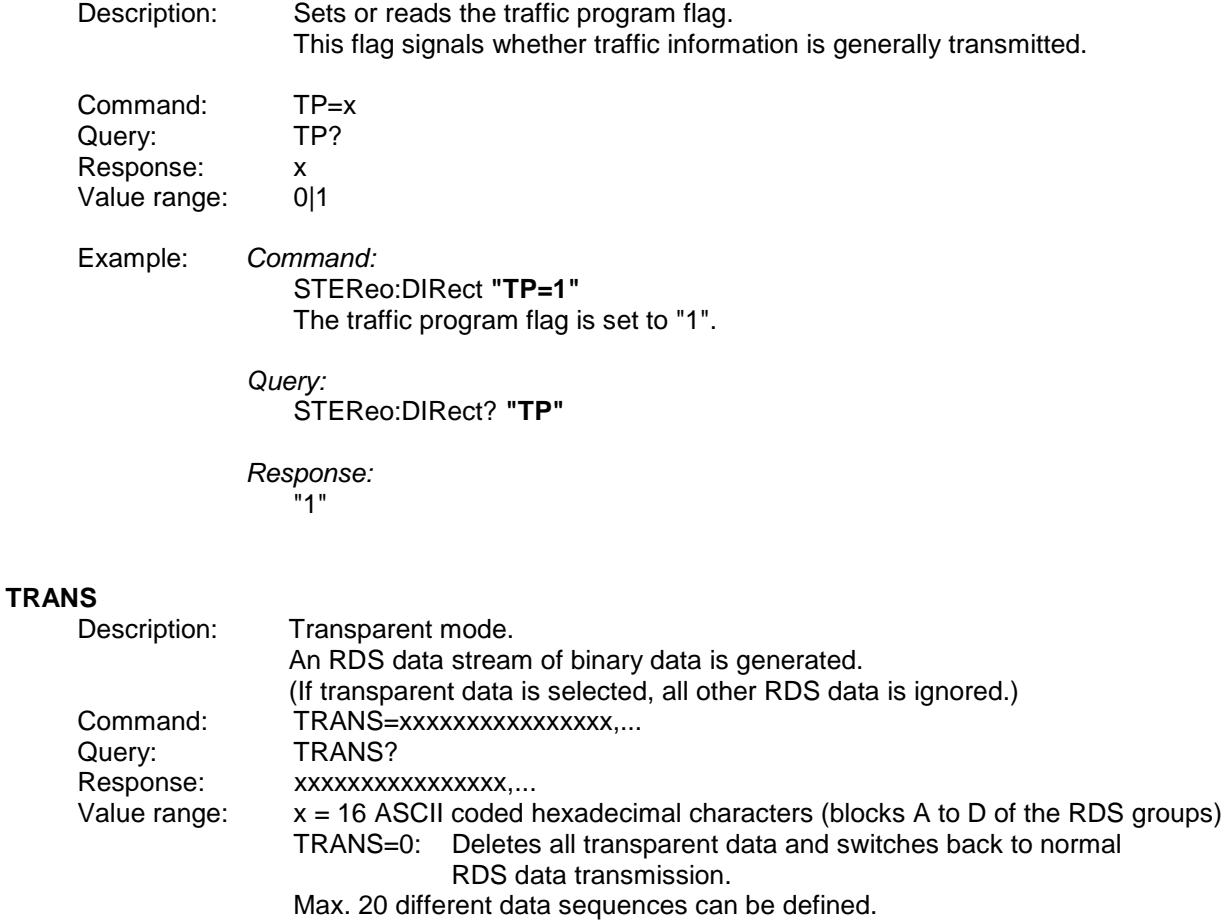

<span id="page-20-1"></span> Example: *Command:*  STEReo:DIRect **"TRANS=0123456789ABCDEF"**  The data "0123456789ABCDEF" is sent instead of the RDS data.

> *Query:*  STEReo:DIRect? **"TRANS"** Reads the transparent data.

## *Response:*

"0123456789ABCDEF"

 *Important: 16 characters must be specified for each data sequence. Leading zeros, if any, must also be specified. The data will be transmitted even if it constitutes no meaningful RDS data.*

# <span id="page-21-0"></span>**Examples**

#### **Alternative Frequency Lists**

Alternative frequency lists can be transmitted in two ways:

- Method A: The frequencies of an AF list are entered one after the other; the frequency currently transmitted has to be specified as the first frequency.
- Method B: The frequencies of an AF list are entered in pairs, each pair containing the frequency currently transmitted and an alternative frequency. The frequency pairs should normally be entered in ascending order. Descending order should be chosen only if the alternative frequencies belong to different regions or are used to broadcast different programs at different times.

**Important:** Do not combine methods A and B.

Method A<sup>.</sup>

- 1. Generate a new alternative frequency list with STEReo:DIRect **"AF=N,87.6,87.7,87.8"**
- 2. Set the group sequence, e.g.: STEReo:DIRect **"GS=0A,14A"** The group sequence must contain group 0A. The alternative frequencies are now transmitted in group 0A.
- 3. Add another alternative frequency list with STEReo:DIRect **"AF=+,88.6,88.7,88.8"**

#### Method B:

- 1. Generate a new alternative frequency list with STEReo:DIRect **"AF=N,87.6,90.2,87.6,90.2"**
- 2. Set the group sequence, e.g.: STEReo:DIRect **"GS=0A,14A"** The group sequence must contain group 0A. The alternative frequencies are now transmitted in group 0A.
- 3. Add another alternative frequency list with STEReo:DIRect **"AF=+,88.6,91.2,88.6,91.2"**

The frequency lists are not checked for correctness. For this reason, make sure that the syntax is correct.

A maximum of five AF lists can be generated. For type A lists, max. 25 frequencies per list can be specified, for type B lists, max, 12 frequencies per list.

#### **Enhanced Other Networks (EONs)**

Creating an EON data set:

- 1. Read the list of existing EON data sets with STEReo:DIRect? **"EON-PI"** The list shows the EON PI codes already used and those remaining for new data sets.
- 2. Create an EON data set with STEReo:DIRect **"EON-PI=1234"**
- 3. Set the program service (PS) name for the EON data set with STEReo:DIRect **"EON-PS=1234,Test EON"**
- 4. Set the group sequence, e.g.: STEReo:DIRect **"GS=0A,14A"** Group 14A with variants 0 to 3 is now transmitted.
- 5. Create a new AF list for the EON, using method A: STEReo:DIRect **"EON-AFA=1234,N,87.6,87.7,87.8"**
- 6. Create further AF lists for the EON, using method A: STEReo:DIRect **"EON-AFA=1234,+,88.6,88.7,88.8"**
- 7. Read the first AF list of the EON with STEReo:DIRect? **"EON-AFA,1234,1"**

**Important:** Do not combine methods A and B for generating EON alternative frequency lists.

5. Create a new AF list for the EON, using method B: STEReo:DIRect **"EON-AFB=1234,N,87.6,87.7,87.6,87.8"** 

87.6 = tuned frequency 87.7 = mapped frequency 1 (variant 5) 87.8 = mapped frequency 2 (variant 6)

A maximum of five AF lists can be generated. For type A lists, max. 25 frequencies per list can be specified, for type B lists, max. five frequencies per list.

#### **Free Format Groups (FFGs)**

In the user-definable groups 1A, 3A, 5A, 6A, 7A, 8A, 9A, 10A, 11A, 12A and 13A, any desired data can be transmitted. Five bits of this data are transmitted in block B and 16 bits each in blocks C and D of the specified group.

1. Define the data to be transmitted in group 1A:

 STEReo:DIRect **"1A=05,0000000000,1FFFFFFFFF"** Group 1A is now transmitted first with "0000000000" and then with "1FFFFFFFFF". Each of the two data sequences is retransmitted five times, which is indicated by the information "05". Max. 20 different data sequences can be defined.

2. Set the group sequence, e.g.: STEReo:DIRect **"GS=0A,1A"** The defined data is now transmitted in group 1A.

#### **Transparent Mode**

The transparent mode allows the user to transmit freely definable binary data instead of the standard RDS data. Blocks A to D of the RDS groups are used. This means that standard RDS data will no longer be transmitted when transparent data is set. The binary data will be sent even if it constitutes no valid or meaningful RDS data. The transmission of standard RDS data will not be resumed until the transparent data is deleted.

Delete the transparent data and switch back to standard RDS data transmission with: STEReo:DIRect **"TRANS=0"** 

Max. 20 different data sequences can be defined.